## Annexure 2: Live Details

| issue actums for new session                      |  |  |  |
|---------------------------------------------------|--|--|--|
| DPSC Limited                                      |  |  |  |
| DPSCLTD                                           |  |  |  |
| IS (Non retail category)                          |  |  |  |
| RS (Retail category – Bid value < or = Rs 2 lacs) |  |  |  |
| INE360C01024                                      |  |  |  |
| Upto 32,40,53,397 equity shares of Re 1/- each.   |  |  |  |
| August 16, 2018 & August 17, 2018                 |  |  |  |
| Rs 17.50/-                                        |  |  |  |
| 1 Equity share                                    |  |  |  |
| Rs 0.05                                           |  |  |  |
|                                                   |  |  |  |

### Issue details for live session

# Non Retail category Bidding details (IS Series)

| Bidding session Date           | August 16, 2018          |
|--------------------------------|--------------------------|
| Bidding session Time           | 09:15 Hrs to 15:30 Hrs.  |
| Series                         | IS (Non retail category) |
| Date to indicate CARRY         |                          |
| FORWARD of unallocated Bids in |                          |
| Non-retail category*           | August 17, 2018          |
| Carry Forward Timings          | 09:15 Hrs to 15:30 Hrs.  |

\* Trading members who want to carry forward their unallocated non-retail bids on T+1 shall have to modify such bids and opt to carry forward the bids on the NEAT terminal of IPO. For further details refer circular NSE/CMTR/31777 dated February 19, 2016.

|                                 | 8                                                 |
|---------------------------------|---------------------------------------------------|
| Bidding session Date            | August 17, 2018                                   |
| Bidding session Time            | 09:15 Hrs to 15:30 Hrs.                           |
| Series                          | RS (Retail category)                              |
|                                 | Cut-off available - Default option on order entry |
| Bidding at Cut-off - 'RS'series | screen                                            |
| Reservation portion %           | 10% of offer size                                 |

## **Retail category Bidding details (RS Series)**

# **TAP Parameters for Live**

Members have the option to use either of the below TAP versions for connecting to Exchange (Live) environment.

## Windows TAP Software:

| Sr. | Setup Name          | Versi | OS      | Extranet path          |
|-----|---------------------|-------|---------|------------------------|
| no. |                     | on    |         |                        |
| 1   | TAP_1.1.5_Setup.exe | 1.1.5 | Windows | /Common/IPO-OFS/WinTAP |

## Linux TAP Software:

| Sr. | Setup Name               | Versi | OS    | Extranet path          |
|-----|--------------------------|-------|-------|------------------------|
| no. |                          | on    |       |                        |
| 1   | TAP_7.0.9_Setup.sh,      | 7.0.9 | Linux | /Common/IPO-OFS/LinTAP |
|     | TAP_7.0.9_SetupFiles.zip |       |       |                        |

| New TAP Version                                            | TAP configuration                                                                                                    |  |  |
|------------------------------------------------------------|----------------------------------------------------------------------------------------------------|--|--|
| For Windows – Version 1.1.5                                | For Windows TAP –                                                                                                    |  |  |
| Member Code 10                                             | IPO - Configuration                                                                                                    |  |  |
| Member LAN IP                                              | Broker ID :<br>TAP Configuration<br>Box ID :                                                                                                    |  |  |
|                                                            |                                                                                                    |  |  |
| WAN IP Provided by NSE                                     | WAN IP:         0         0         0         0           IAP Port :         9604                                                                                                    |  |  |
| Please select 'Primary'                                    | Enable TAP Logging :                                                                                                    |  |  |
| Please select 'Live' for                                   | Primary C BCP C DEV  TAP will connect to Primary Environment.  Select Live or Mock.      C Mock                                                                                                    |  |  |
| connecting to Live<br>environment                          | <u>Save</u> <u>Exit</u>                                                                                                    |  |  |
| For Linux – Version 7.0.9<br>Please select 'Switch to Live | <pre>For Linux TAP- ******* [ TAP IPO Configuration Menu ] ******* Broker ID[16] 1. Local IP[] 2. WAN IP[] 3. Box ID[] 3. Box ID[] 4. TAP Port[] 4. TAP Port[] 6. Switch to BCP Configuration. 7. Switch to BCP Configuration. 8. Connection Type. [Lease Line] - Enable TAP Logging (Not Configurable). 10. Change Broker_ID Switch to Live Environment. [Current Configuration].</pre> |  |  |
| Environment'                                               | <pre>12. Switch to blve invitonment.<br/> Save.<br/> Save.<br/> Save &amp; exit.<br/>0. Exit.<br/>************************************</pre>                                                                                                    |  |  |

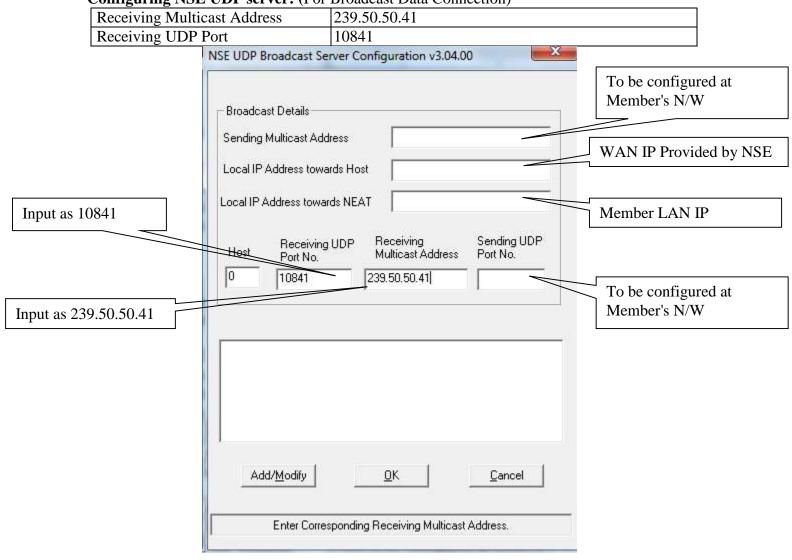

### Configuring NSE UDP server: (For Broadcast Data Connection)

## **Important Instruction**

- Members are requested to upload the latest *participant.txt* file of Capital Market segment, which will be available on NSE extranet or internet ftp://ftp.connect2nse.com (Path: /Common/ntneat) for live purpose.
- Members may please note that all the eligible trading members of the Capital Market segment will be eligible to participate in the live session using their existing Capital Market user id with default password as "NEATPM".
- In case of queries, members are advised to contact Toll Free no: 1800 266 0053.